# JHS-800S MARINE VHF RADIOTELEPHONE Quick Operation Manual

## Contents

- 1. Turning on the Power
- 2. Changing the channel
- 3. Changing the transmitting power
- 4. Changing the channel region (CH SET)
- 5. Changing to Maintenance Mode
- 6. TX TIMER
- 7. DSC Transmission test

## 1. Turning on the Power

The following explains how to turn on the power for the JHS-800S.

The JHS-800S automatically turns on when it is supplied from an external power supply.

Also after that, if turning off and on, press down (0.5 - 1 second) the PWR button on the front panel.

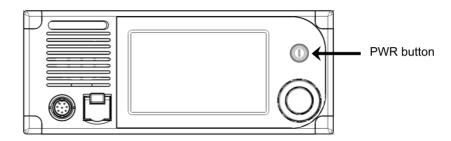

# 2. Changing the channel

Setting a 2-digits channel (Incase of the CH70)

2.1 On the regular screen, touch the channel display area or the ten-key icon button to indicate the numeric keypad.

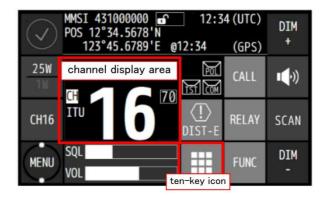

2.2 Touch the [7] and then [0] buttons continuously.

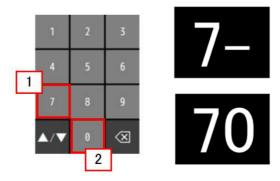

2.3 Setting of the CH70 is finished.

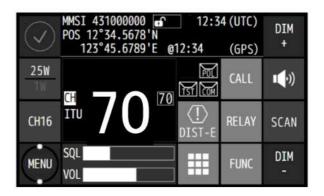

Setting channel 16 (Priority ch)

2.4 Touch the [ch16] button.
Setting of the CH16 is finished.

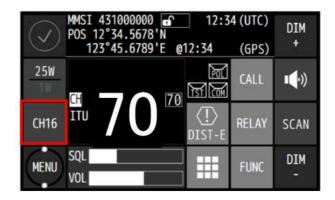

# 3. Changing the transmitting power

Touch the [25W/1W] button to change the transmitting power between 25 W and 1 W. The showing value is changed each other, and is the current condition.

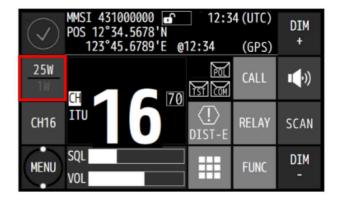

# 4. Changing the channel region (CH SET)

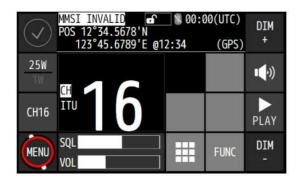

Touch [MENU] in the lower left of the screen.

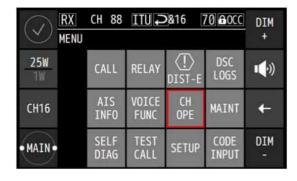

Touch [CH OPE] in [MENU]. Normally, this does not need to be edited.

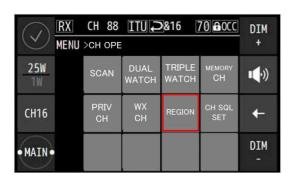

Touch [REGION] in [CH OPE].

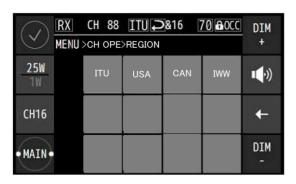

Touch the desired region button.

# 5. Changing to Maintenance Mode

To change to the Maintenance Mode the procedure is as follows.

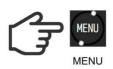

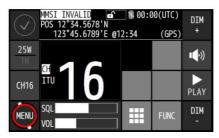

Touch [MENU] in the lower left of the screen.

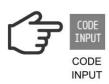

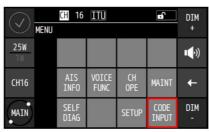

A list opens. Touch [CODE INPUT] in the lower right of the screen.

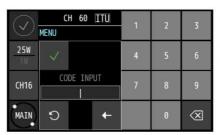

The screen to input code opens, use the number keys to input the password.

The password is "6926".

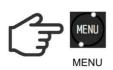

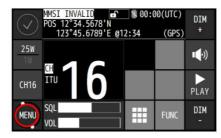

When input is complete, the TOP screen returns automatically.

Touch [MENU].

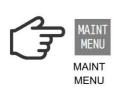

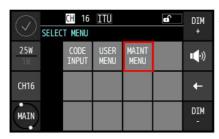

The SELECT MENU appears. Touch [MAINT MENU].

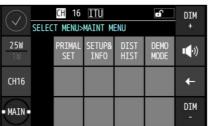

Maintenance menu

The maintenance menu is displayed.

## 6. TX TIMER

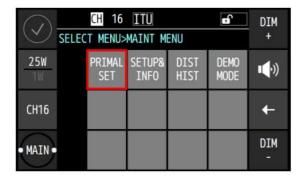

Touch [MENU] > [MAINT MENU] to display the screen at left.

Maintenance menu

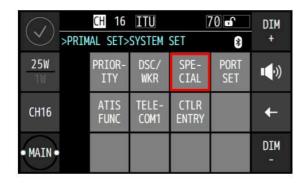

Touch [PRIMAL SET] > [SYSTEM SET] to display the screen at left.

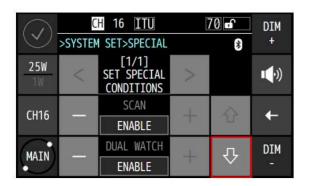

Touch [SPECIAL] to display the screen at left.

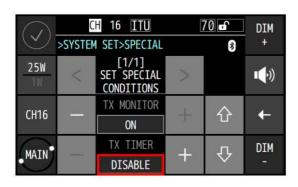

Set the TX TIMER condition by touching [+] or [-], and after transmitting for 5 minutes, the transmission stops automatically.

#### 7. DSC Transmission test

JHS-800S can transmit with unmodulated, 1300Hz, 2100Hz, or Dot modulation by DSC/ATIS function. Using DSC/ATIS function, it needs to start in Maintenance Mode.

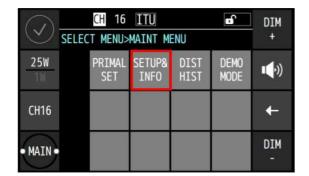

The maintenance menu is displayed.

Maintenance menu

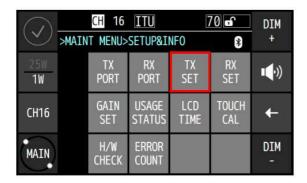

Touch [SETUP&INFO] to display the screen at left.

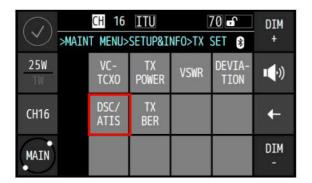

Touch [TX SET] to display the screen at left.

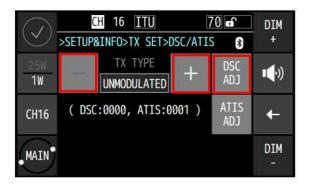

Touch [DSC/ATIS] to display the screen at left. Adjust the DSC/ATIS modulation index so TX TYPE is " DSC 2100Hz " or " DSC 1300Hz ".

You can select DSC frequency.

- UNMODULATED
- DSC 1300Hz
- DSC 2100Hz

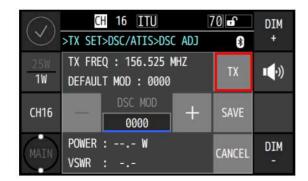

Touch [DSC ADJ] to enter the screen at left.

## CAUTION:

To avoid changing the performance, DO NOT adjust DSC MOD by touching [+] or [-] button.

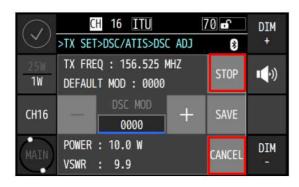

Touch [TX] to start transmitting.

Transmission output and VSWR are displayed in the lower level. Note: Touch [STOP] to stop transmissions.

Touch [CANCEL] to before display a screen.